## Short Introduction "Nagios Business Process View" and "Nagios Business Impact Analysis"

## Nagios Business Process View

Nagios Business Process View aggregates results of single nagios checks to a bigger union called business process. This is one application available to the customer.

The way You make the conjunctions can be of every type You like, but of course should represent the architecture of Your infrastructure.

The conjunctions can be made in different layers, so that You are able to build a tree view.

In the top level view all applications or business processes are displayed together with the status information for the whole application (OK, WARNING, CRITICAL or UNKNOWN)

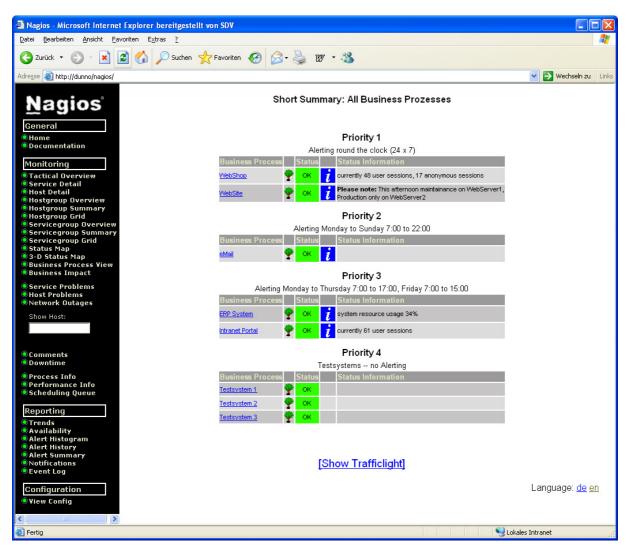

If now one Business Process goes to CRITICAL, the user can click through the tree down to component with the problem (drill down).

Here You see for example the first layer for "WebShop":

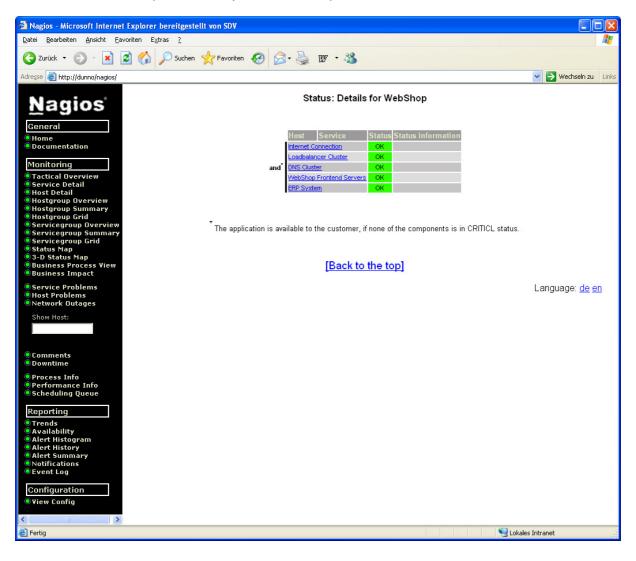

And one level deeper (here e. g. after a click on "Internet Connection") You see the single components (Nagios Services):

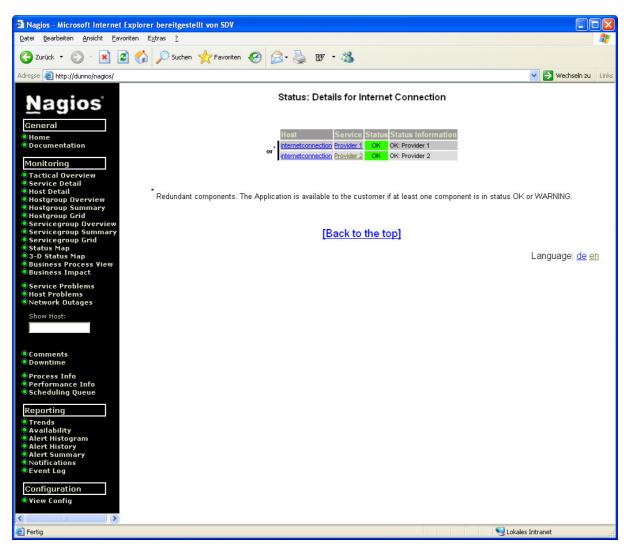

(Of course You can define more layers.)

In this way You find very quickly the component having a problem.

If You are not interested in how the components are connected, You can get a component list for every Business Process from the top level view:

| Nagios - Microsoft Internet Explorer bereitgestell | von SDV                                              |           |
|----------------------------------------------------|------------------------------------------------------|-----------|
| atei Bearbeiten Ansicht Eavoriten Extras ?         |                                                      |           |
| 🌏 Zurück 🝷 🕥 - 🖹 🖻 🚮 🔎 Suchen 🕚                    | 🚼 Favoriten 🤣 🖾 - 🌺 🔯 - 🍇                            |           |
| dresse 🕘 http://dunno/nagios/                      | 💌 🄁 Wechseln zu                                      | J Lir     |
| <u>Nagios</u> <sup>®</sup>                         | Status: Details for WebShop                          |           |
| O Home                                             | Host Service Status Information                      |           |
| Documentation                                      | appserver1 HTTP OK OK: HTTP                          |           |
| Monitoring                                         | appserver2 HTTP OK OK: HTTP                          |           |
| Tactical Overview                                  | db Select OK OK: Select                              |           |
| Service Detail                                     | d <u>ns1 DNS</u> OK DNS<br>dns2 DNS OK DNS           |           |
| Host Detail                                        | drisz DNS OK DNS                                     |           |
| ●Hostgroup Overview<br>●Hostgroup Summary          | erp System Check OK OK: System Check                 |           |
| Hostgroup Grid                                     | internetconnection Provider 1 OK OK: Provider 1      |           |
| Servicegroup Overview<br>Servicegroup Summary      | Provider 2 OK OK: Provider 2                         |           |
| Servicegroup Grid                                  | loadbalancer1 <u>System Health</u> OK: System Health |           |
| Status Map                                         | loadbalancer2 System Health OK OK: System Health     |           |
| 3-D Status Map<br>Business Process View            | webserver1 HTTPD Slots OK OK: HTTPD Slots            |           |
| Business Impact                                    | HTTPS OK: HTTPS                                      |           |
| Service Problems                                   | webserver2 HTTPD Slots OK OK: HTTPD Slots            |           |
| ●Host Problems<br>●Network Outages                 | HTTPS OK OK: HTTPS                                   |           |
| Show Host:                                         |                                                      |           |
|                                                    | [Back to the top]                                    |           |
| Comments<br>Downtime                               | Language: <u>de</u>                                  | <u>en</u> |
| Process Info                                       |                                                      |           |
| Performance Info<br>Scheduling Queue               |                                                      |           |
| Reporting                                          |                                                      |           |
| Trends                                             |                                                      |           |
| Availability                                       |                                                      |           |
| ●Alert Histogram<br>●Alert History                 |                                                      |           |
| Alert Summary                                      |                                                      |           |
| Notifications<br>Event Log                         |                                                      |           |
| Configuration                                      |                                                      |           |
| View Config                                        |                                                      |           |
|                                                    |                                                      |           |
| Fertig                                             | Sector Lokales Intranet                              |           |

Here again as an example You see the WebShop.

All status information always is the live view of Your system.

## **Business Impact Analysis**

The second part of the application is called Business Impact Analysis. It gives You the possibility of "What would be if...?" questions.

E. g. what would happen if we would stop service X on server Y now? Which impact would this have to the customer?

On which application we would have an impact, if server Z would totally fail now?

This AddOn takes the same Business Process definitions as the AddOn above, but works with status information the user can set. You have the possibility to set the status for each service or host manually to every value You like.

The GUI is the same as in the AddOn above, so we do not repeat the screen shots here.